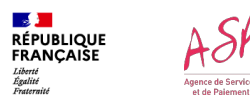

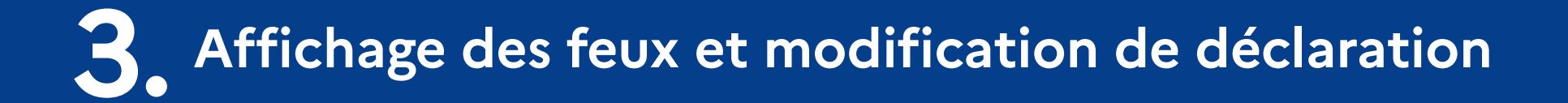

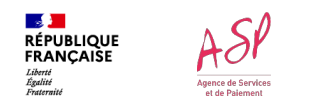

# **Affichage des feux**

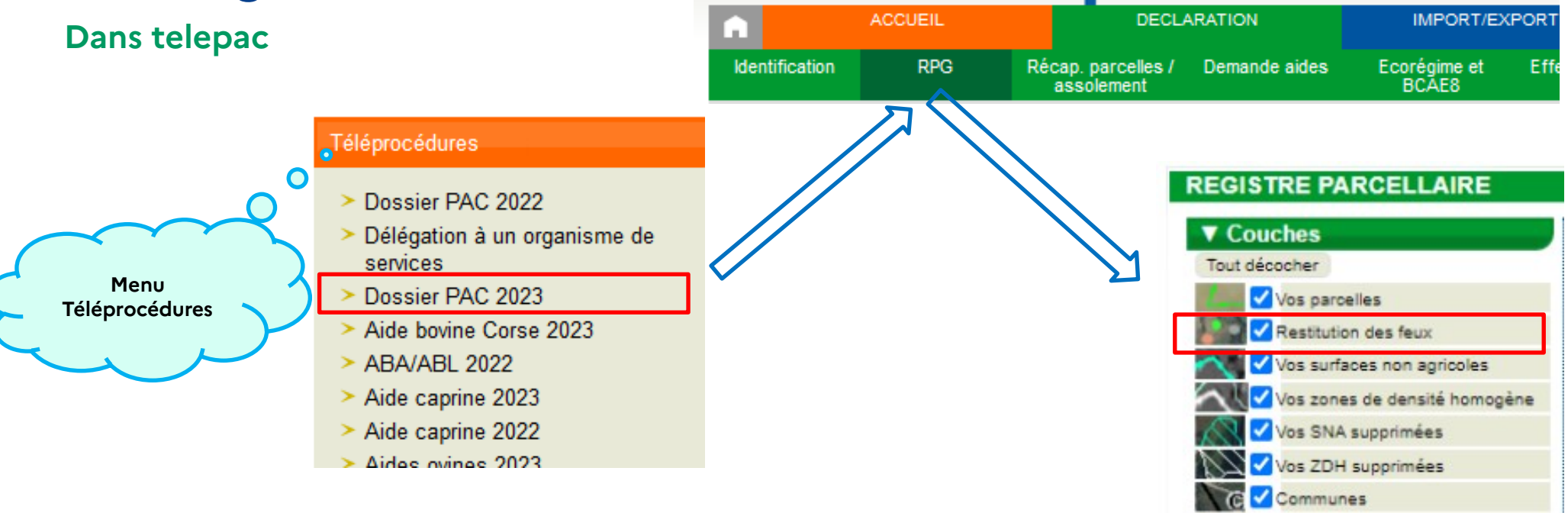

- En consultation simple (inutile de passer en modification) :
	- Le gestionnaire de couches est cliquable

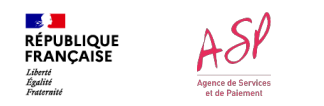

# **Affichage des feux**

**Dans telepac**

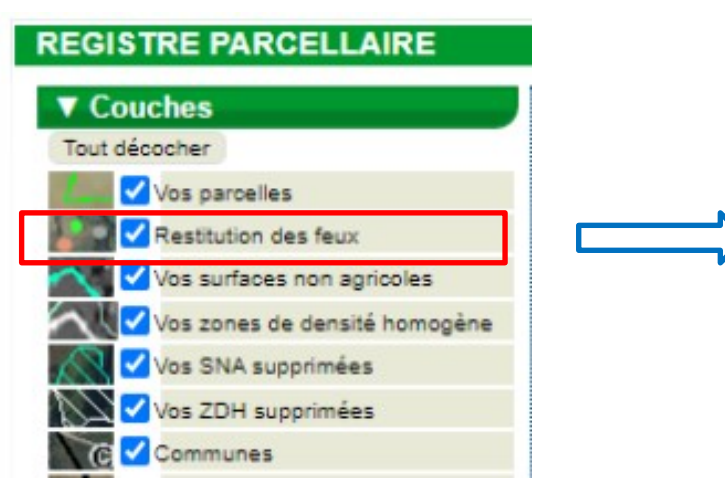

#### **REGISTRE PARCELLAIRE**

▼ Couches Tout décocher

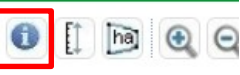

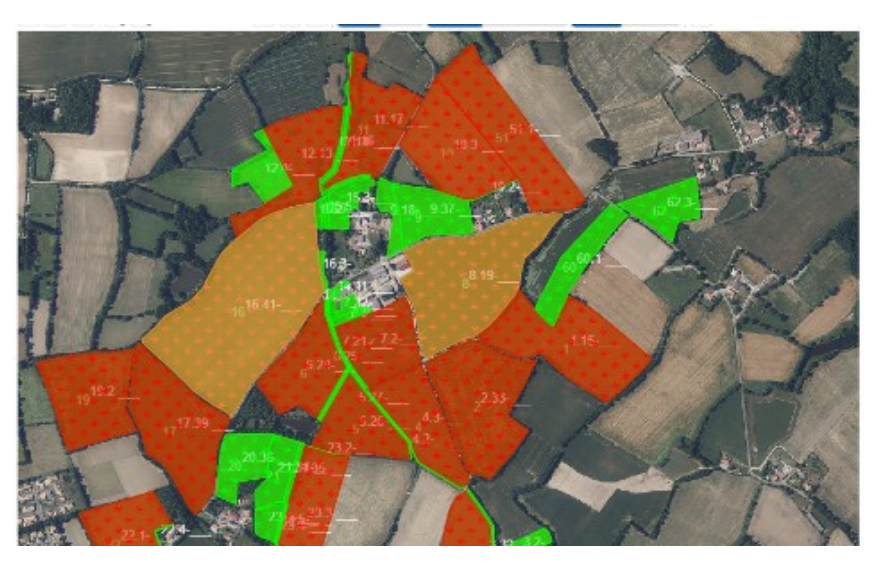

Parcelle rouge = feu rouge => **à regarder** Parcelle verte = feu vert => RAS Parcelle orange = feu orange => en attente

- En consultation simple (inutile de passer en modification) :
	- $\epsilon$  ist cliquable et permet d'interroger la couche des feux ou
	- en cliquant sur la parcelle, les informations s'affichent sous la carte

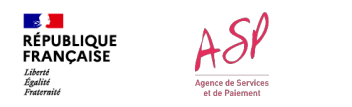

# **Affichage des feux**

## **Dans telepac**

## • **Que faire si un feu est rouge ?**

- Consulter les informations du feu
- Vérifier ce qui a été déclaré sur la parcelle

=> **s'il y a bien une erreur => il faut corriger la déclaration**

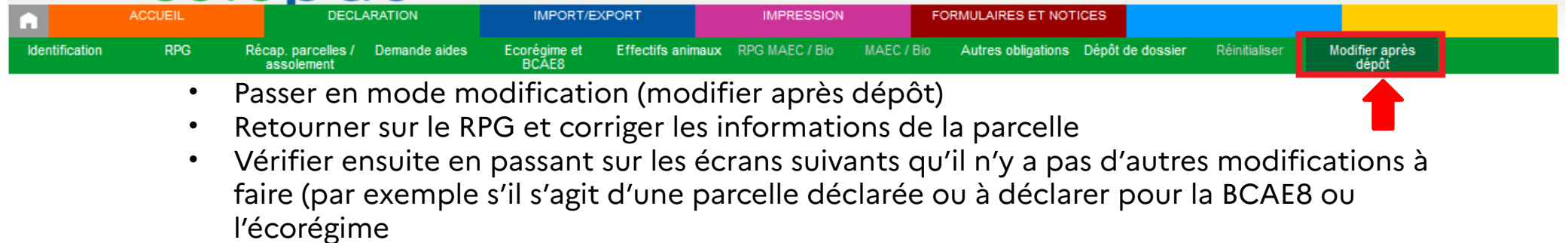

- => **Signer la déclaration** à nouveau pour que la modification soit prise en compte
- **En cas de désaccord avec le feu rouge** => contacter la DDT

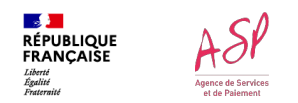

## **Dans Telepac => action de l'exploitant**

Pour corriger :

- une erreur de déclaration
- des oublis, y compris dans le formulaire de demande d'aides
- signaler une modification (culture effective différente de celle prévue initialement, ...)
- => **Préalable** : la télédéclaration doit absolument avoir été signée avant la date limite de dépôt tardif.

=> **Modalité** : il suffit d'accéder à sa télédéclaration, de la modifier puis de la resigner pour que les modifications soient prises en compte

#### **Quand ?**

- Dès que l'erreur ou l'oubli est détecté
- Recommandé **avant le 15 juillet** pour sécuriser l'instruction avant le paiement des avances en octobre
- Possible jusqu'au **20 septembre**

Téléprocédures Dossier PAC 2022 Délégation à un organisme de services Dossier PAC 2023 **Alde boyine Corse 2023** > ARA/ARI 2022  $>$  Aide caprine 2023  $>$  Aide caprine 2022

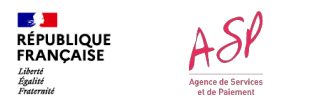

### **Dans telepac => action de l'exploitant**

**Attention** :

- En cas d'ajout d'une demande d'aide : elle sera acceptée sous réserve que cet ajout soit encore contrôlable
	- => Il est essentiel de **vérifier le contenu de sa déclaration avant de signer** et de signaler rapidement un éventuel oubli
- Si la **modification n'est pas faite** et que l'exploitation a un **contrôle sur place** sur la parcelle, il sera trop tard. Si la parcelle n'est pas concernée par le contrôle, la modification reste possible (accident de culture, déclaration ou retrait d'une parcelle déclarée en IAE, …).
- Les **formulaires DPB** ne sont pas concernés (ne sont pas des pièces du dossier PAC) => dépôt impératif le **9 juin 2023 au plus tard**.

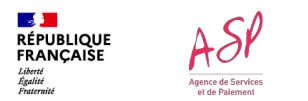

## **Par papier => action de l'exploitant**

- Cas particuliers :
	- Période BCAE 6 (si le début de la période est postérieur au 20 septembre)
	- Cultures secondaires (présence obligatoire *a minima* entre le 15 novembre et le 15 février)
	- Cultures dérobées pour les départements qui ont fixé des périodes tardives (débutant après le 20 septembre)

=> L'exploitant pourra signaler la modification par courrier auprès de la DDT **avant le début de la période de présence du couvert concerné sur la parcelle**.

=> Les modalités précises seront données en septembre au plus tard.

## **Dans telepac => proposition de l'administration**

• Au cours de la campagne, l'exploitant pourra consulter sa déclaration dans son espace telepac (Mes données et documents) :

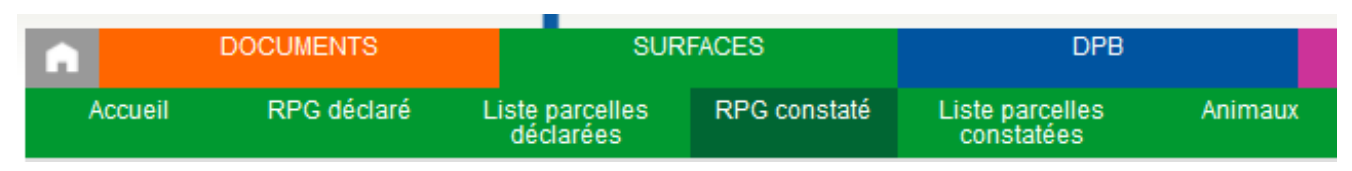

=> Dès que l'instruction sera suffisamment avancée (à partir de fin juillet)

• S'il est d'accord avec les modifications effectuées par l'administration, il n'y a rien à faire

#### **=> Accord tacite si absence de réponse**

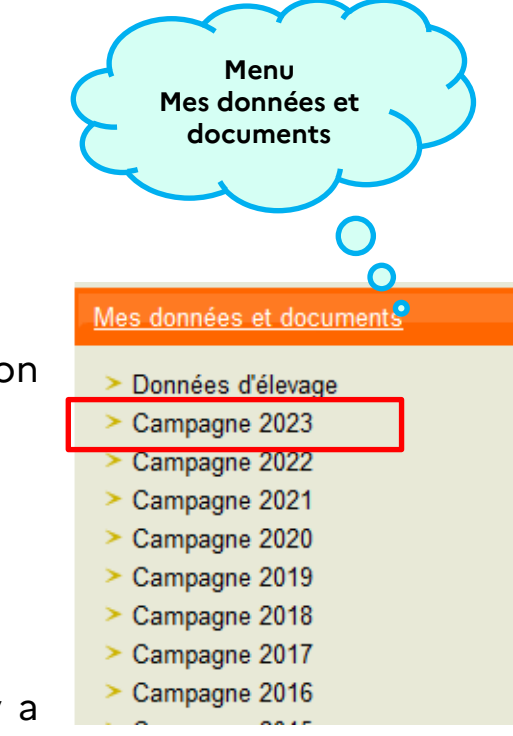

### **Dans telepac => proposition de l'administration**

- **Comment visualiser les constats ?**
- Ces constats sur les parcelles seront affichés en vert dans le RPG et ne vont pas générer de pénalités pour l'exploitant. Aucune action ne sera requise de la part de l'exploitant.
- Les constats de contrôle sur place (CSP) sur les parcelles qui peuvent générer des pénalités seront affichés en rouge (plus tard dans la campagne).

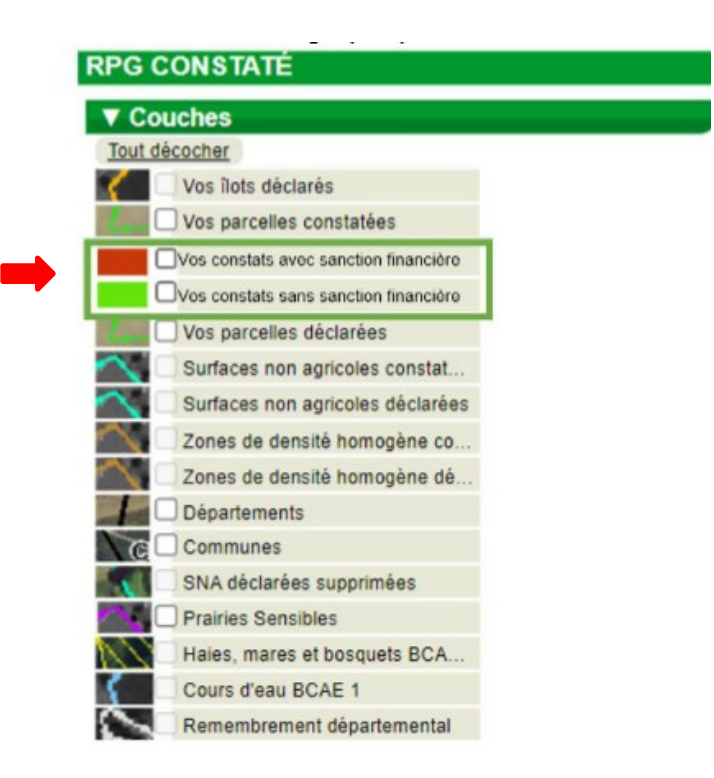

#### **Dans telepac ou par échange de courrier => proposition de l'administration**

• **A l'initiative de l'administration :**

o Lors de l'instruction (hors RPG), la DDT peut identifier des erreurs, des incohérences ou des oublis

o *Exemple 1* : exploitation avec un portefeuille de DPB non nul, mais pas de demande d'aide de base/redistributive ou d'écorégime

=> L'exploitant sera invité à corriger sa déclaration

o *Exemple 2* : une même surface a été déclarée par deux exploitants. La DDT identifie qu'il s'agit d'une erreur de tracé mais a besoin de la réponse des exploitants pour connaître le bon tracé et confirmer la surface

=> L'exploitant répond à la DDT et propose le tracé correct => Le doublon est supprimé sans pénalité Remarque : il est possible de faire ce type de modification dans telepac mais il faut répondre au courrier de la DDT

## **Dans telepac ou par échange de courrier => proposition de l'administration**

- **A l'initiative de l'administration :**
	- o **Cas liés à des informations insuffisantes sur telepac :**
		- o inéligibilité à l'écorégime dans la voie demandée par l'exploitant
		- o taux d'IAE pour la BCAE8 non atteint par l'exploitant
	- o **Autres cas :**
		- o absence de demande d'une aide couplée à la production végétale alors que les cultures déclarées sont éligibles
		- o oubli de déclaration des ovins et des caprins dans le formulaire « effectif animaux » pour les demandeurs ICHN alors que l'exploitant demande une aide ovine ou caprine
		- o pour les MAEC : oubli de demander l'aide alors qu'un engagement est en cours, oubli de déclaration des résiliations et des surfaces cibles par l'exploitant
	- o **Attention : la DDT ne peut pas détecter toutes les erreurs**. L'exploitant reste responsable de sa déclaration. Le droit à l'erreur permet simplement à la DDT de revenir vers l'exploitant si elle identifie une anomalie qui peut être remise en conformité ou l'absence d'une aide qu'il a omis de demander.

# **Rôle des organismes de services : qui fait quoi ?**

## **Modification de déclaration et photos géolocalisées**

- **Modification de déclaration :**
	- J'ai fait ma télédéclaration seul => je modifie et je signe en autonomie
	- J'ai donné délégation à un OS sans signature => l'OS modifie la déclaration et je resigne
	- J'ai donné délégation à un OS avec signature => l'OS modifie et signe la déclaration
- **Demandes de photos géolocalisées (PGL) :**
	- J'ai donné mandat avec option PGL => je reçois une demande de PGL, l'OS reçoit aussi cette demande
		- En fonction des modalités d'accompagnement de l'OS : l'OS peut prendre la PGL ou assurer une assistance à distance
	- Je n'ai pas donné mandat => je dois faire la PGL (éventuellement en sollicitant de l'aide auprès de mon entourage)